# **CH24 – Flexible retirement**

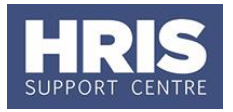

The University has a policy on flexible retirement; refer to the Personnel Services website for more information:

[http://www.admin.ox.ac.uk/personnel/end/retirement/fle](http://www.admin.ox.ac.uk/personnel/end/retirement/flexretire/) [xretire/.](http://www.admin.ox.ac.uk/personnel/end/retirement/flexretire/)

Approval for flexible retirement should be sought from the relevant body before processing changes in CoreHR.

#### **What's Changed?**

Note added about running PERDEP07 - Retirement Planning report. *Feb18*

**Note**: Employment beyond the Employer Justified Retirement Age (EJRA) for academic and related staff has a specific procedure. Refer to **[QRG:](http://www.admin.ox.ac.uk/personnel/usinghris/user_support/employment_reward/)  [CH25\\_Extension of employment beyond the EJRA.](http://www.admin.ox.ac.uk/personnel/usinghris/user_support/employment_reward/)**

This guide covers the following process steps:

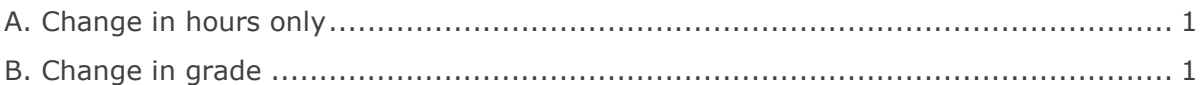

## <span id="page-0-0"></span>**A. Change in hours only**

Follow **[QRG: CH3\\_Change: Hours](http://www.admin.ox.ac.uk/media/global/wwwadminoxacuk/localsites/personnel/documents/corehr/processesuserguides/duringemploymentreward/CH3_Manage_Changes__Hours.pdf)**. Use the following action and reason codes:

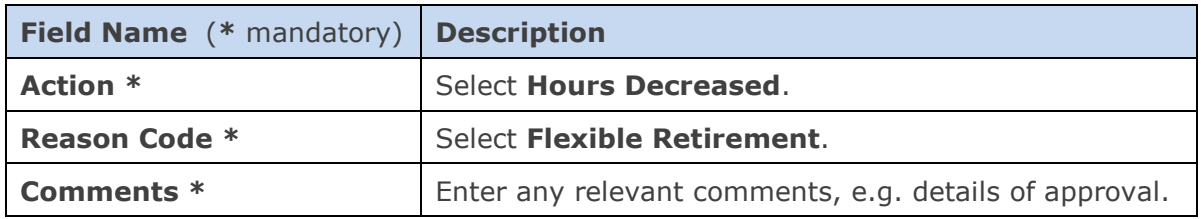

### <span id="page-0-1"></span>**B. Change in grade**

**1.** Raise a staff request against the existing post. See **[QRG: RQ1b\\_Create Staff](http://www.admin.ox.ac.uk/media/global/wwwadminoxacuk/localsites/personnel/documents/corehr/processesuserguides/recruitingstaff/RQ1b_Create_Staff_Request_(Existing_Post)_v2.14.pdf)  [Request \(Existing Post\).](http://www.admin.ox.ac.uk/media/global/wwwadminoxacuk/localsites/personnel/documents/corehr/processesuserguides/recruitingstaff/RQ1b_Create_Staff_Request_(Existing_Post)_v2.14.pdf)** Specifically:

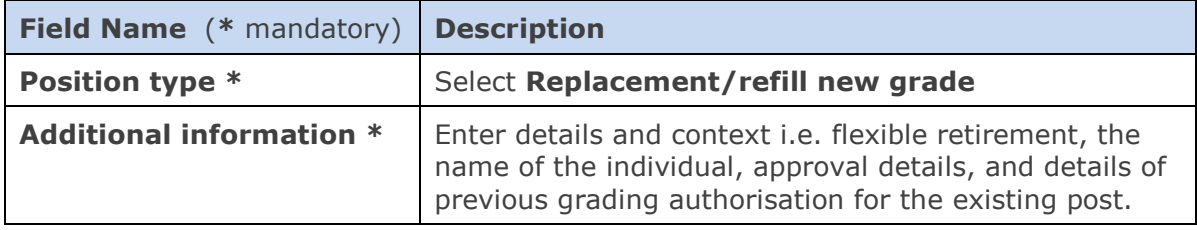

**2.** Transfer the individual into the new appointment. See **[QRG: PA2f\\_Appoint](http://www.admin.ox.ac.uk/media/global/wwwadminoxacuk/localsites/personnel/documents/corehr/processesuserguides/duringemploymentreward/PA2f_Appoint_Transfer_(within_department).pdf)  Transfer – [within same department](http://www.admin.ox.ac.uk/media/global/wwwadminoxacuk/localsites/personnel/documents/corehr/processesuserguides/duringemploymentreward/PA2f_Appoint_Transfer_(within_department).pdf)**. Use the following action and reason codes:

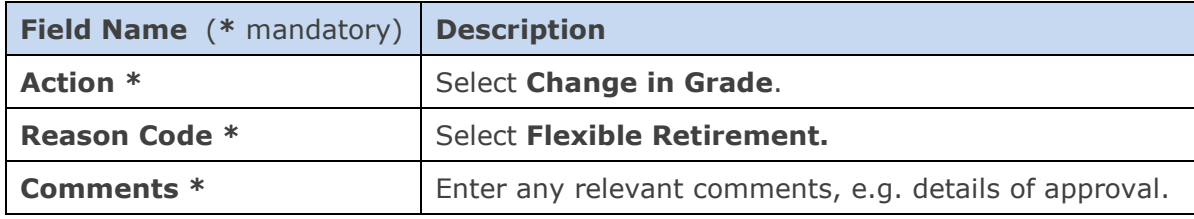

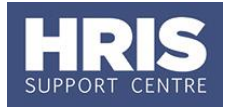

#### **Useful Reports**:

PERDEP07\_Retirement Planning

To identify employees approaching the University's Employer Justified Retirement Age (EJRA). Please remember that the 'Retirement Date' field in the personal details screen should be ignored, as this field does not reflect current legislation and the University's EJRA.